# Informazioni sull'indirizzamento MAC con SRP Ī

# Sommario

[Introduzione](#page-0-0) **[Prerequisiti](#page-0-1) [Requisiti](#page-0-2)** [Componenti usati](#page-0-3) **[Convenzioni](#page-1-0)** [Un indirizzo MAC](#page-1-1) [Indirizzi MAC di programma per interfacce SRP](#page-2-0) [Schede SRP OC48 e OC192 a una porta](#page-3-0) [Modalità di gestione dell'invio dei dati](#page-3-1) **[Conclusioni](#page-5-0)** [Informazioni correlate](#page-5-1)

# <span id="page-0-0"></span>Introduzione

Il protocollo SRP (Spatial Reuse Protocol) è un protocollo MAC Layer sviluppato da Cisco e utilizzato nelle configurazioni degli anelli. Un anello SRP è costituito da due fibre controrotanti, note come anello esterno ed interno. Entrambi vengono utilizzati contemporaneamente per trasportare i pacchetti di dati e di controllo. I pacchetti di controllo, come il keep-alive, la commutazione di protezione e la propagazione del controllo della larghezza di banda, si propagano nella direzione opposta rispetto ai pacchetti di dati corrispondenti per garantire che i dati utilizzino il percorso più breve verso la destinazione. Un doppio anello in fibra ottica fornisce un alto livello di sopravvivenza dei pacchetti. In caso di guasto di un nodo o di un taglio di fibra, i dati vengono trasmessi sul ring alternativo. I pacchetti di topologia trasmettono sull'anello esterno tranne quando alcuni nodi dell'anello si trovano in una condizione di wrapping.

Questo documento spiega le relazioni dell'interfaccia SRP, che sono la causa più frequente di interpretazione errata degli indirizzi MAC.

# <span id="page-0-1"></span>**Prerequisiti**

## <span id="page-0-2"></span>**Requisiti**

Nessun requisito specifico previsto per questo documento.

### <span id="page-0-3"></span>Componenti usati

Il documento può essere consultato per tutte le versioni software o hardware.

Le informazioni discusse in questo documento fanno riferimento a dispositivi usati in uno specifico

ambiente di emulazione. Su tutti i dispositivi menzionati nel documento la configurazione è stata ripristinata ai valori predefiniti. Se la rete è operativa, valutare attentamente eventuali conseguenze derivanti dall'uso dei comandi.

## <span id="page-1-0"></span>**Convenzioni**

Per ulteriori informazioni sulle convenzioni usate, consultare il documento [Cisco sulle convenzioni](//www.cisco.com/en/US/tech/tk801/tk36/technologies_tech_note09186a0080121ac5.shtml) [nei suggerimenti tecnici.](//www.cisco.com/en/US/tech/tk801/tk36/technologies_tech_note09186a0080121ac5.shtml)

# <span id="page-1-1"></span>Un indirizzo MAC

Un'interfaccia SRP su una scheda di linea SRP (LC) ha due MAC, ma un solo indirizzo MAC. Questi due MAC formano un'interfaccia SRP che consiste di un lato A e di un lato B.

Vedere questo output di esempio del comando show interface:

- Un lato: Anello Esterno Rx, Anello Interno Tx
- Lato B. Anello Esterno Tx, Anello Interno Rx

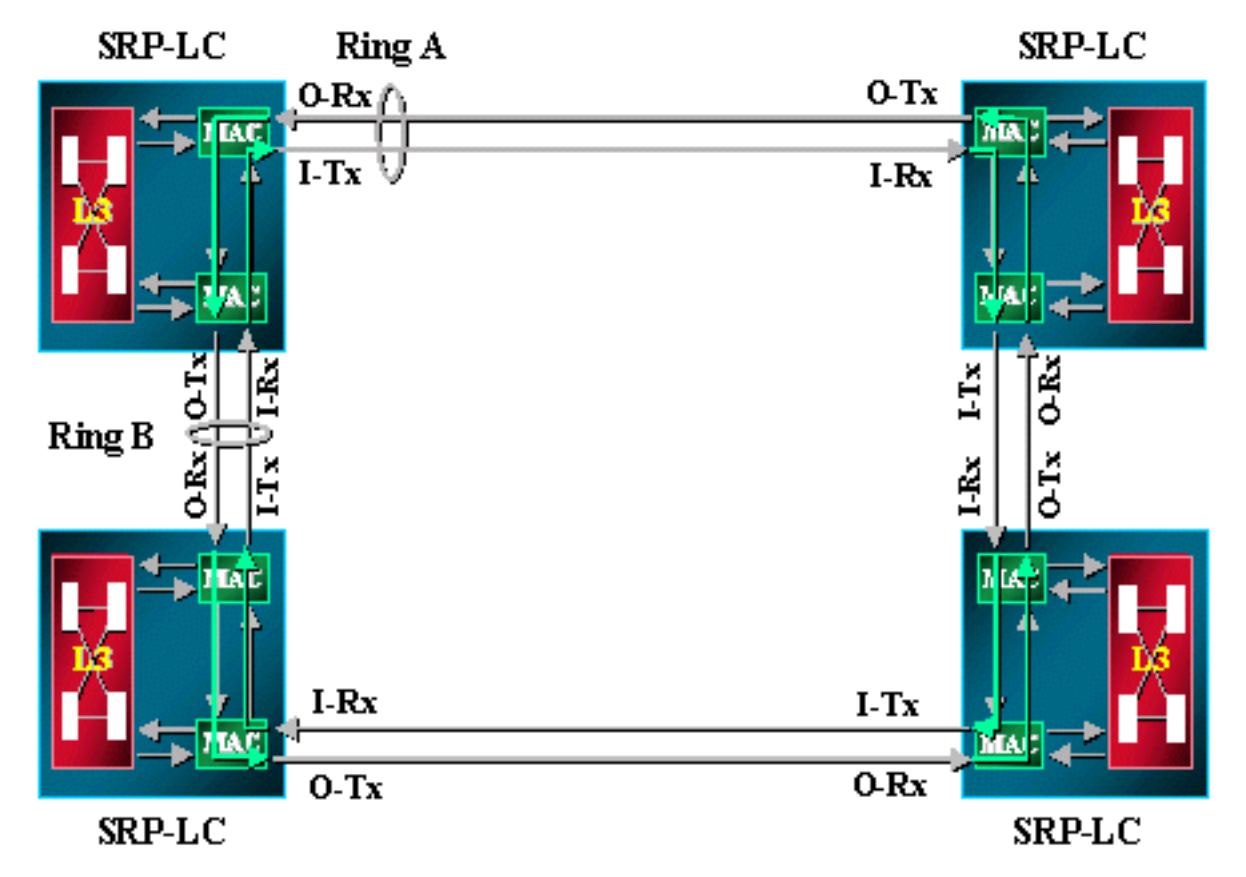

#### Ad esempio:

Node2#**show interface srp 4/0** SRP4/0 is up, line protocol is up Hardware is SRP over SONET, **address is 0000.4142.8799 (bia 0000.4142.8799)** Internet address is 9.64.1.35/24 MTU 4470 bytes, BW 622000 Kbit, DLY 100 usec, rely 255/255, load 1/255 Encapsulation SRP, Side A: loopback not set

 Side B: loopback not set 3 nodes on the ring MAC passthrough not set Side A: not wrapped IPS local: SF IPS remote: IDLE Side B: wrapped IPS local: IDLE IPS remote: IDLE Last input 00:00:00, output 00:00:00, output hang never Last clearing of "show interface" counters never Queueing strategy: fifo Output queue 0/40, 0 drops; input queue 0/75, 0 drops 5 minute input rate 0 bits/sec, 1 packets/sec 5 minute output rate 0 bits/sec, 0 packets/sec 356572 packets input, 7674965 bytes, 0 no buffer Received 0 broadcasts, 0 runts, 0 giants, 0 throttles 112289 input errors, 54938 CRC, 0 frame, 0 overrun, 0 ignored, 57351 abort 1943503 packets output, 67532068 bytes, 0 underruns 0 output errors, 0 collisions, 1 interface resets 0 output buffer failures, 0 output buffers swapped out

## <span id="page-2-0"></span>Indirizzi MAC di programma per interfacce SRP

Nell'output del comando show interface, l'indirizzo MAC è 0000.4142.8799. È lo stesso dell'indirizzo MAC incorporato (BIA) per questa interfaccia SRP. È inoltre possibile programmarlo in modo che abbia un valore personalizzato come l'indirizzo MAC, elencato nell'output show srp topology.

Ad esempio:

```
Node2#configure terminal
Node2(config)#interface srp 4/0
Node2(config-if)#mac-address 0.0.2
Node2#show interface srp 4/0h
SRP4/0 is up, line protocol is up
  Hardware is SRP over SONET, address is 0000.0000.0002 (bia 0000.4142.8799)
  Internet address is 9.64.1.35/24
  MTU 4470 bytes, BW 622000 Kbit, DLY 100 usec, rely 255/255, load 1/255
  Encapsulation SRP,
  Side A: loopback not set
  Side B: loopback not set
     3 nodes on the ring MAC passthrough not set
     Side A: not wrapped IPS local: SF IPS remote: IDLE
     Side B: wrapped IPS local: IDLE IPS remote: IDLE
  Last input 00:00:00, output 00:00:00, output hang never
  Last clearing of "show interface" counters never
  Queueing strategy: fifo
```
Èpossibile programmare l'indirizzo MAC dell'interfaccia SRP in modo che sia quello elencato nell'output show srp topology.

Node2#**show srp topology**

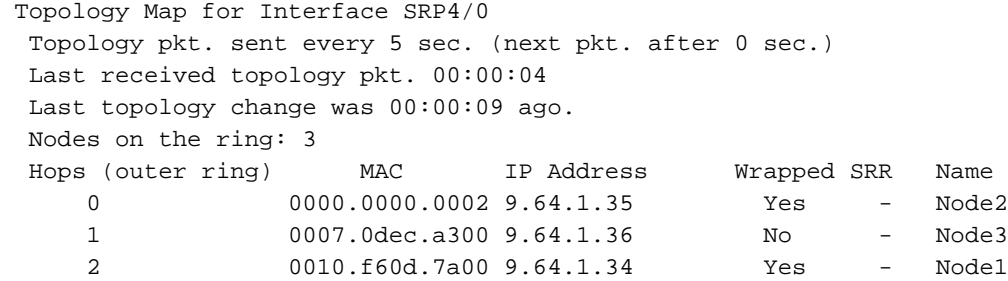

# <span id="page-3-0"></span>Schede SRP OC48 e OC192 a una porta

Ogni interfaccia SRP su un LC SRP ha due MAC, ma solo un indirizzo MAC. Per OC48 a una porta e per la scheda OC192 SRP, è la stessa. L'unica differenza è che i lati A e B dell'interfaccia sono inseriti nei due slot adiacenti. Sono disponibili due slot per un'unica interfaccia SRP. Il lato A è sempre lo slot con il numero più basso, mentre il lato B è lo slot con il numero più alto.

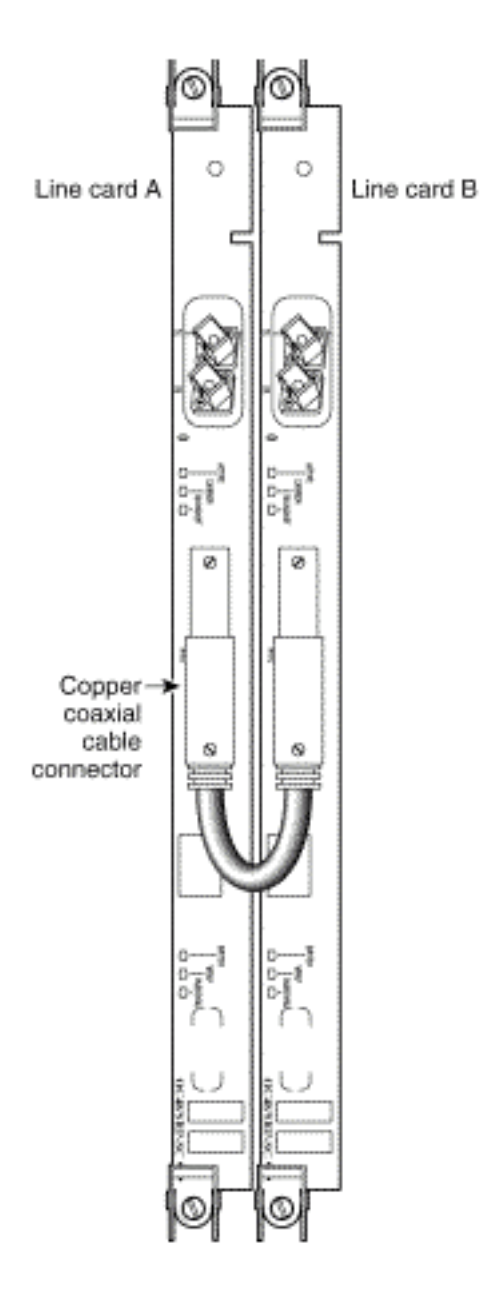

# <span id="page-3-1"></span>Modalità di gestione dell'invio dei dati

I dati utilizzano sempre il percorso più breve per raggiungere la destinazione. Il nodo da cui proviene il traffico è a conoscenza del percorso più breve verso la destinazione a causa delle informazioni sulla topologia SRP. Il nodo di origine invia il traffico sul lato più corto, in quanto la destinazione ha un indirizzo MAC univoco per i lati A e B dell'interfaccia.

Il diagramma e gli output del comando show topology e show arp mostrano un esempio di anello SRP.

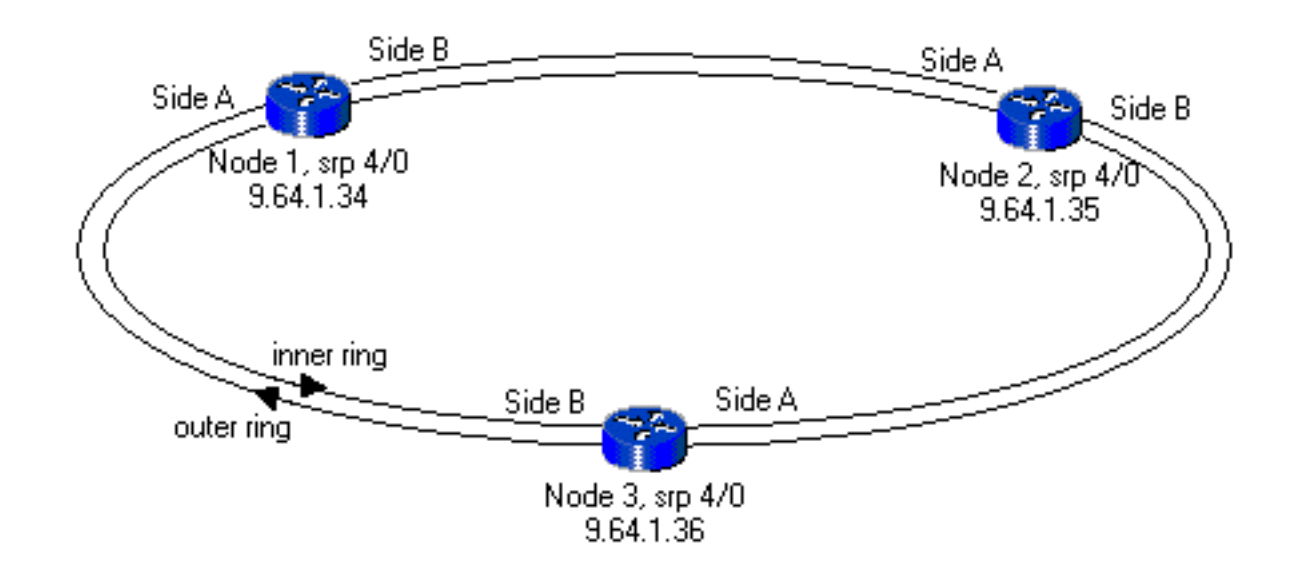

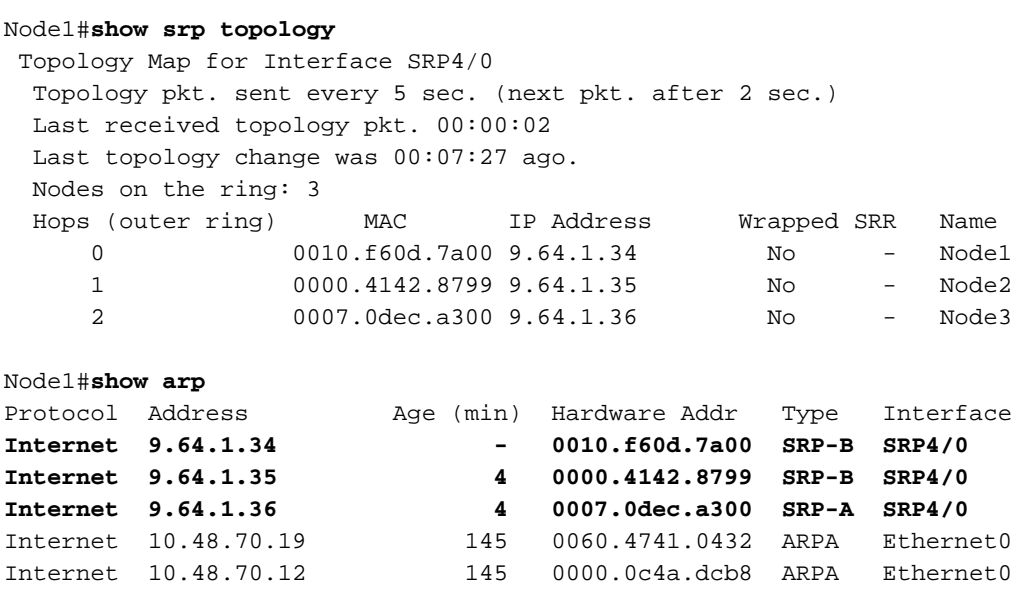

Se è presente un taglio di fibra tra Node1 e Node2 nell'anello, come mostrato nell'esempio, l'output show topology e show arp ha il seguente aspetto:

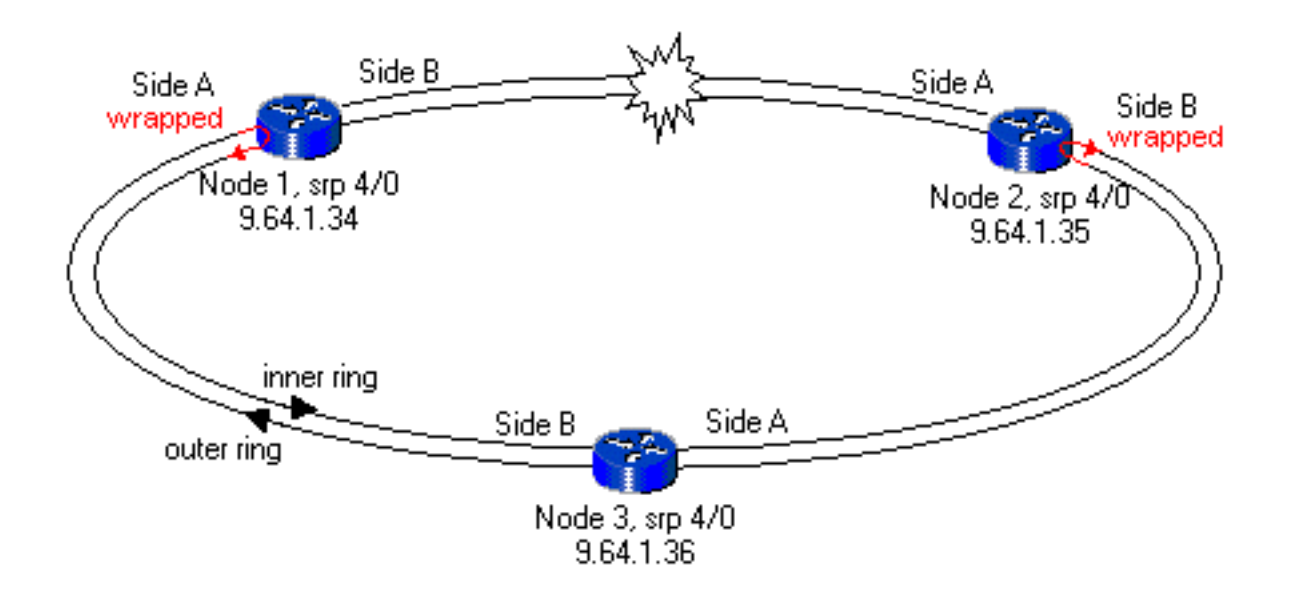

```
Node1#show srp topology
```

```
 Topology Map for Interface SRP4/0
  Topology pkt. sent every 5 sec. (next pkt. after 2 sec.)
  Last received topology pkt. 00:00:02
  Last topology change was 00:02:02 ago.
  Nodes on the ring: 3
  Hops (outer ring) MAC IP Address Wrapped SRR Name
    0 0010.f60d.7a00 9.64.1.34 Yes - Node1
     1 0000.4142.8799 9.64.1.35 Yes - Node2
      2 0007.0dec.a300 9.64.1.36 No - Node3
Node1#show arp
Protocol Address Age (min) Hardware Addr Type Interface<br>
Internet 9.64.1.34 - 0010.f60d.7a00 SRP-B SRP4/0
                       Internet 9.64.1.34 - 0010.f60d.7a00 SRP-B SRP4/0
Internet 9.64.1.35 9 0000.4142.8799 SRP-A SRP4/0
Internet 9.64.1.36 10 0007.0dec.a300 SRP-A SRP4/0
Internet 10.48.70.19 151 0060.4741.0432 ARPA Ethernet0
Internet 10.48.70.12 151 0000.0c4a.dcb8 ARPA Ethernet0
```
Nell'esempio viene mostrato come il nodo di origine scelga il percorso più breve per raggiungere la destinazione e invii il lato A o il lato B dell'interfaccia in base alle informazioni show srp topology.

## <span id="page-5-0"></span>**Conclusioni**

Per ciascuna interfaccia SRP, sono disponibili due coppie Tx e Rx. Una coppia forma il lato A e l'altra coppia forma il lato B dell'interfaccia. Questa interfaccia ha un indirizzo MAC univoco anche se ha due MAC che coprono ciascuna coppia Tx e Rx.

# <span id="page-5-1"></span>Informazioni correlate

- [Tecnologia Spatial Reuse Protocol](//www.cisco.com/en/US/tech/tk482/tk611/tech_white_papers_list.html?referring_site=bodynav)
- [Note sull'installazione e sulla configurazione della scheda di linea Dynamic Packet Transport](//www.cisco.com/en/US/docs/routers/12000/gsr_linecards/dpt_lc/installation/guide/lc_srp.html?referring_site=bodynav) [\(DPT\)/Spatial Reuse Protocol \(SRP\)](//www.cisco.com/en/US/docs/routers/12000/gsr_linecards/dpt_lc/installation/guide/lc_srp.html?referring_site=bodynav)
- [Pagine di supporto per la tecnologia ottica](//www.cisco.com/en/US/tech/tk482/tsd_technology_support_category_home.html?referring_site=bodynav)
- [Documentazione e supporto tecnico Cisco Systems](//www.cisco.com/cisco/web/support/index.html?referring_site=bodynav)